# Вывести предупреждение об оставшемся времени использования

### Вывести предупреждение об оставшемся времени использования:

#### /LICENSE\_TIME[=limit]

### Тип электронного ключа:

Guardant Time/Net Time/Code Time

#### Значение параметра:

#### 1<=limit<=365 дней, по умолчанию 14 дней

## Описание:

Для приложений, защищенных современными ключами Guardant в режиме ограничения времени, можно выводить на экран предупреждение об оставшемся сроке использования.

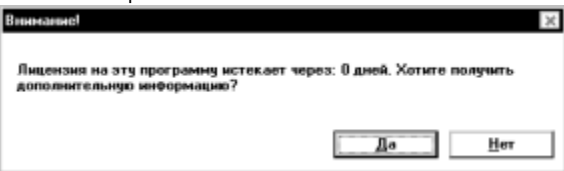

Дополнительный параметр опции (limit) задает период до окончания заданного срока работы приложения (в днях), по достижении которого при каждом запуске будет появляться предупреждение.

## Пример:

#### NwKey32.exe /GS3S /LICENSE\_TIME MyProg.exe

Приложение MyProg.exe будет привязано к электронному ключу Guardant Time. Время работы приложения будет ограничено на некий заданный период, указанный во временной зависимотси алгоритма GSII64 с номером 0, причем за 2 недели до окончания заданного срока начнет выводиться предупреждение об этом.